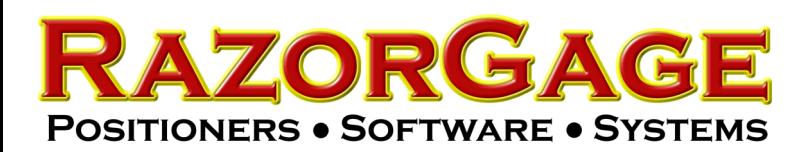

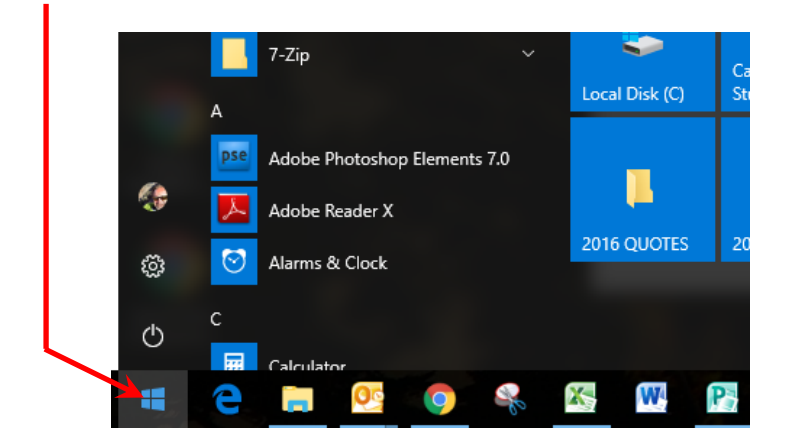

NOTE: If your PC is running Windows 8 or Windows 7, your screen will look slightly different. The object here is to get to CONTROL PANEL which can be accomplished many different ways, any one of which will work.

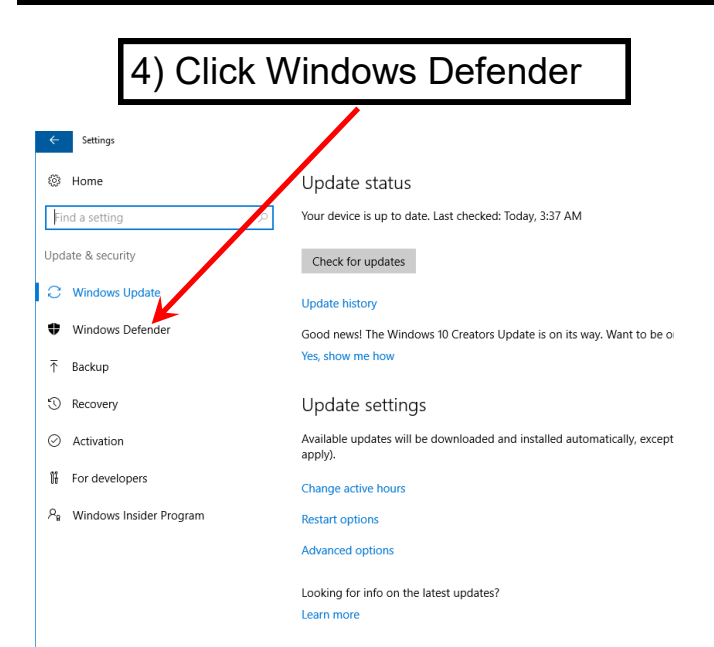

## Windows Defender Update Fix

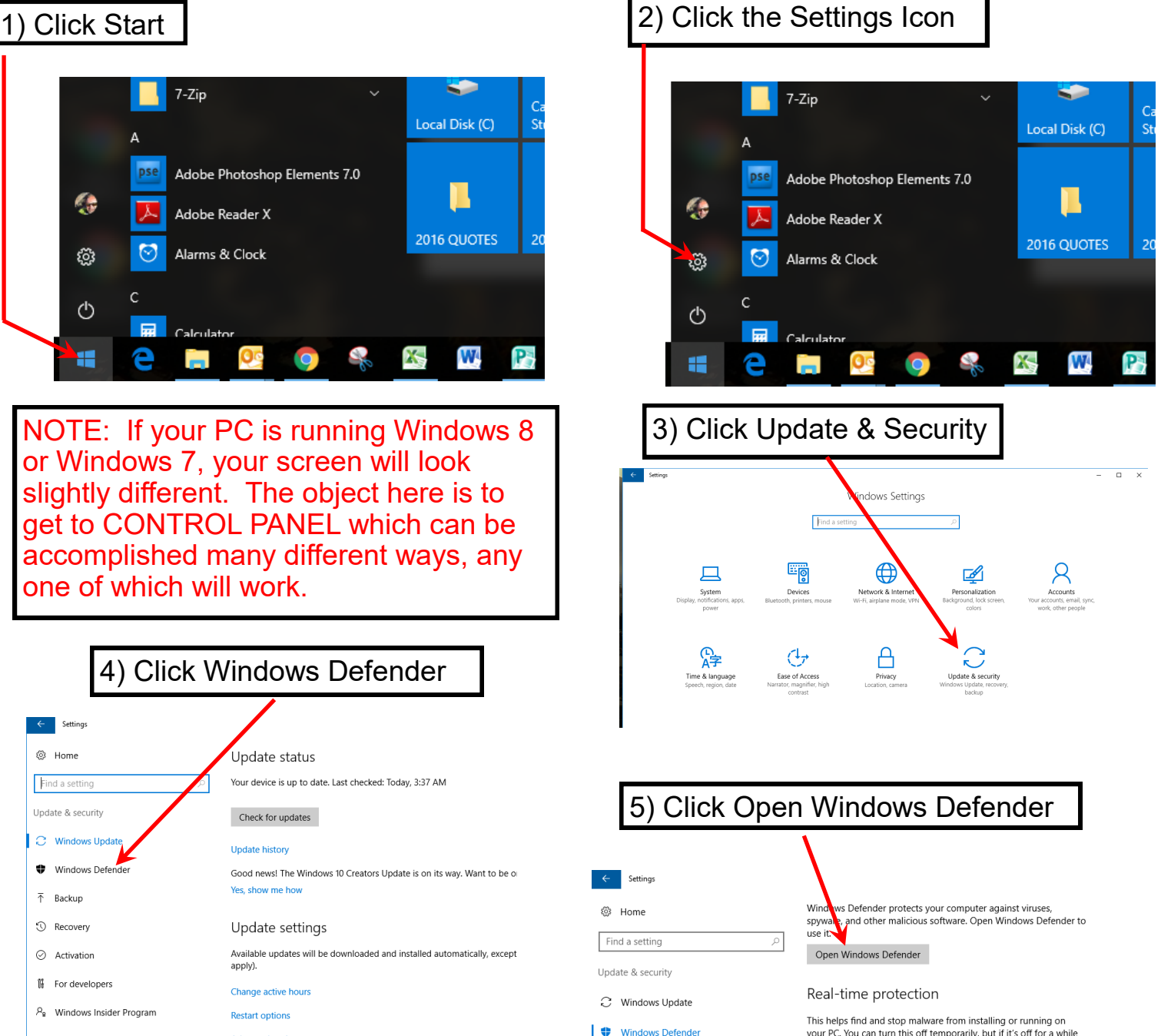

your PC. You can turn this off temporarily, but if it's off for a while we'll turn it back on automatically.  $\bullet$  on

Cloud-based Protection

Get Real-time protection when Windows Defender sends info to<br>Microsoft about potential security threats. This feature works best

 $\bullet$  On

**Privacy Statement** 

 $\mathfrak{f}^{\mathfrak{r}}_{\mathfrak{k}}$  For developers

 $\bar{\uparrow}$  Backup

**O** Recovery

 $\odot$  Activation

P<sub>e</sub> Windows Insider Program

with Automatic sample submission enabled.

Automatic sample submission

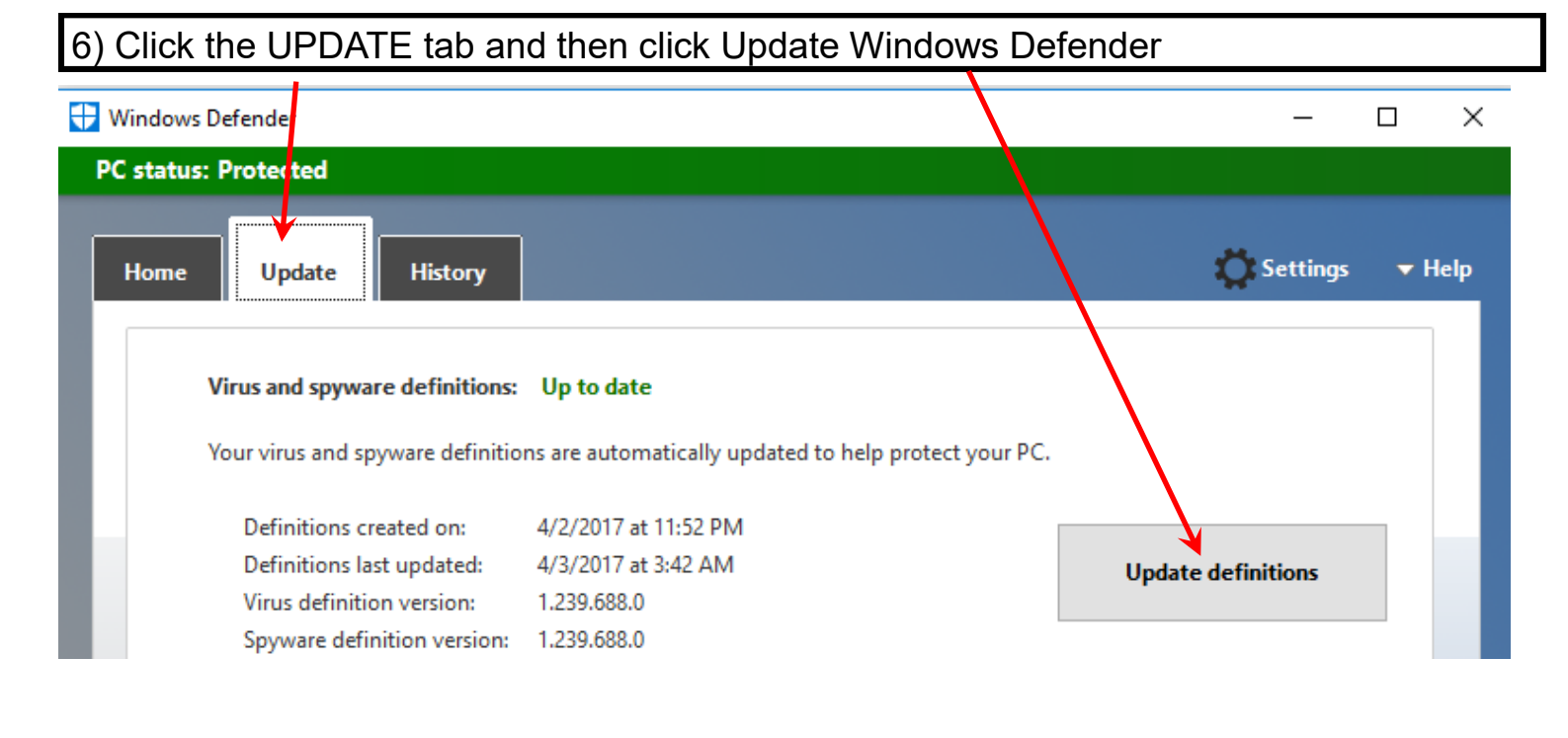

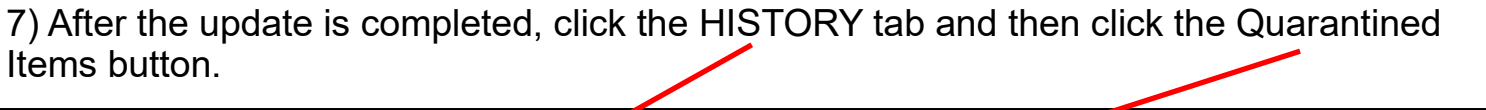

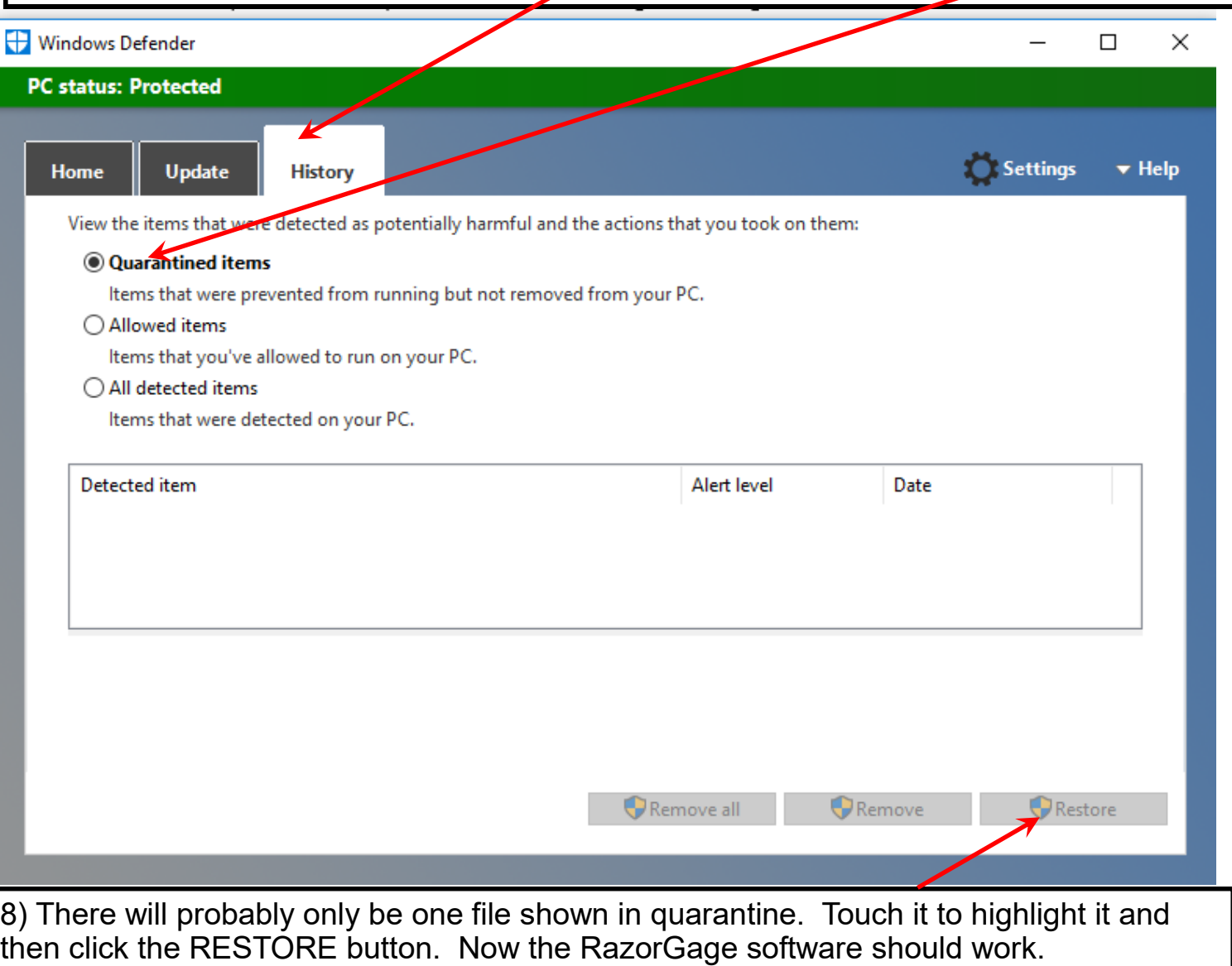